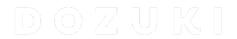

## **How to Open Operator View**

This guide demonstrates how to open Operator View in a guide.

Written By: Dozuki System

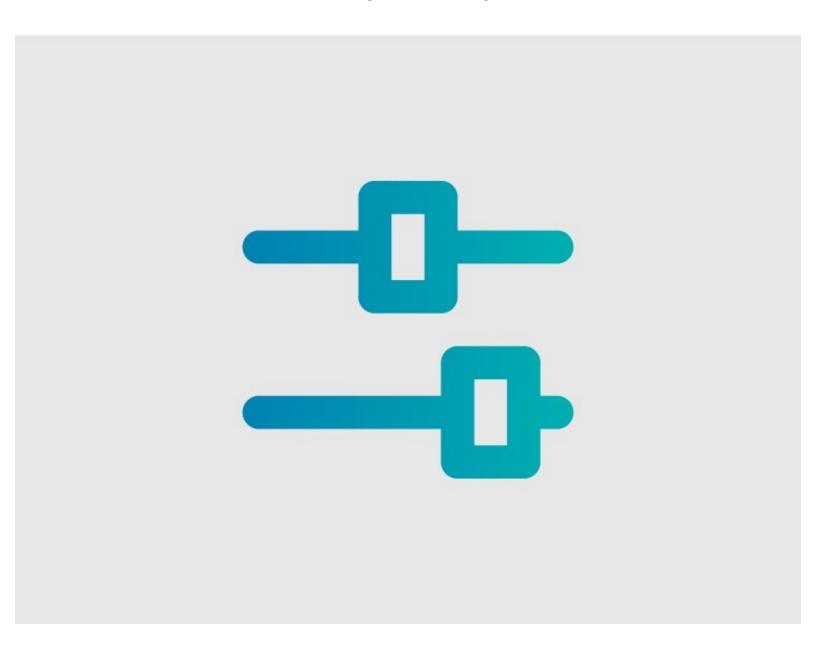

## **INTRODUCTION**

This guide demonstrates how to open Operator View in a guide.

Note: Operator View is only available in guides with Data Capture turned on.

## Step 1 — Open Operator View

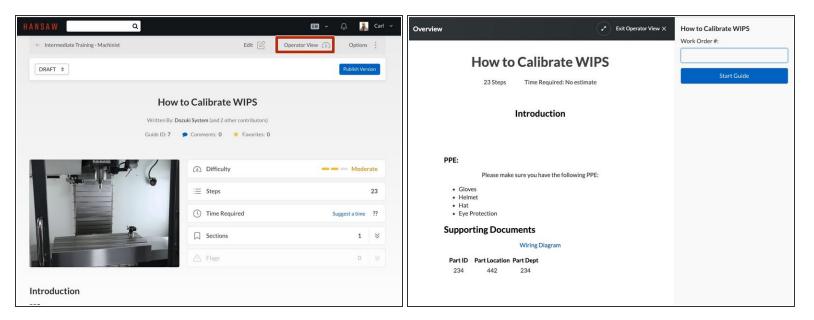

- Click on the Operator View button in the upper-right of the page, beneath the site header.
  - This automatically launches Operator View.